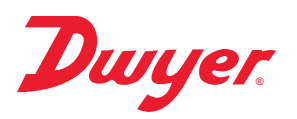

## **Model DW-USB-LITE Mini Temperature Data Logger**

## **Specifications - Installation and Operating Instructions**

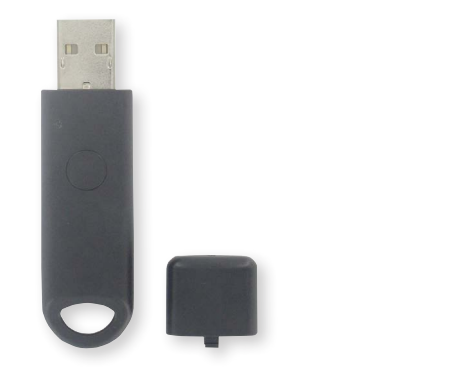

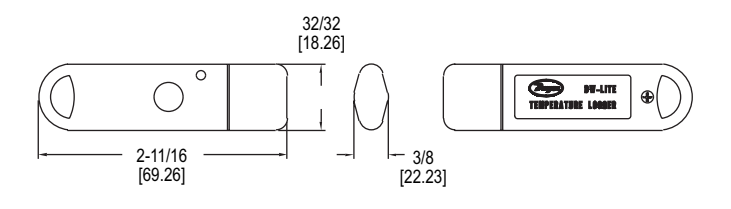

The **MODEL DW-LITE** Data Logger is a low cost temperature data logger that measures and stores up to 4080 temperature readings over a measurement range of 14 to 122°F. The stand-alone device has a fixed 30-min sample rate and a battery life of 1 month with continuous use. High/low alarm settings are user programmable through easy to install windows based software. The DW-LITE features a visual LED alarm indicator. Stored data can be viewed by directly plugging the data logger into a PC's USB port without any cables. The provided software allows downloaded data to be graphed, printed and exported to other applications.

#### **LED FLASHING MODES**

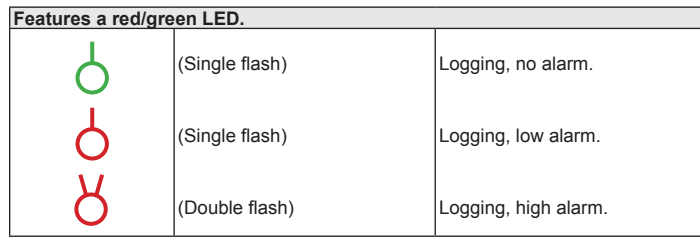

### **BATTERY REPLACEMENT**

**Note:** Product is shipped with battery installed. Remove white tab from device to begin logging.

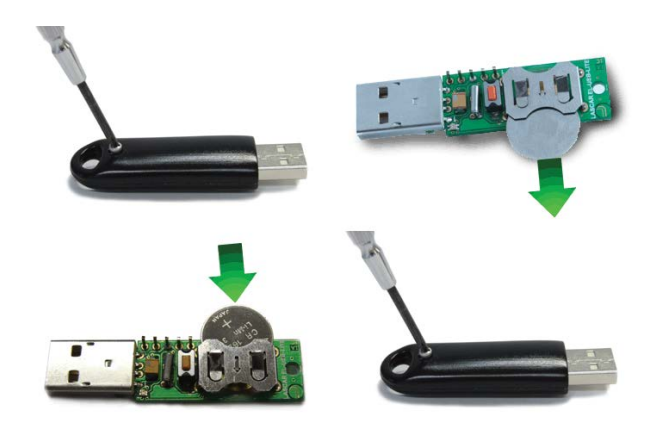

#### **SPECIFICATIONS**

**Temperature Range:** 14 to 122°F (-10 to 50°C). **Temperature Accuracy:** ±4.5°F (±2.5°C). **Temperature Resolution:** 2°F (1°C). **Memory Size:** 4080 readings. **Sampling Mode:** Continuous. **Sampling Rate:** 30 min (fixed). **Computer Requirements:** Compatible with Windows® 7, Windows® 8, and Windows® 10. **Power Requirements:** 3V coin cell battery (included). **Alarms:** Programmable high/low. **Interface:** USB. **Weight:** 1 oz (30.0 g).

#### **SOFTWARE INSTALLATION**

**Note:** This software must be installed prior to the USB Driver. Please follow the instructions below then refer to the USB Driver Installation based on the Windows platform you are using.

- 1. Visit our website www.dwyer-inst.com/DW-USBSoftware and click on the download link. If the installation folder doesn't open directly, go to your computer's "Downloads" folder and double-click on the "EasyLogUSBV610\_Dwyer" folder.
- 2. Double-click on "setup" then follow the on screen instructions to complete the Configuration Software Installation. An EasyLog USB icon will now be placed on your desktop.

Windows® is a registered trademark of Microsoft Corporation.

# **DWYER INSTRUMENTS, INC.**

**P.O. BOX 373 • MICHIGAN CITY, INDIANA 46360, U.S.A.**

**Phone: 219/879-8000 Fax: 219/872-9057**

**www.dwyer-inst.com e-mail: info@dwyermail.com**

#### **USB DRIVER INSTALLATION**

Windows® 7/Windows® 8/Windows® 10: **Note:** You must install the Configuration Software as instructed in the previous section before going through these steps.

1. Insert the data logger directly into a USB port on the computer.

Installation screens should automatically appear.

2. Follow the on screen instructions to complete the Configuration Software Installation. If a compatibility error window appears, click

"Continue Anyway". **Note:** This will not cause any adverse

changes/effects on your computer.

3. You can now begin using your DW-USB-LITE data logger by double clicking on the EasyLog USB icon on your computers desktop.

#### **MAINTENANCE**

Upon final installation of the DW-USB-LITE Data Logger, no routine maintenance is required. Leaving the logger plugged into your computer for an extended period of time will considerably lower its battery life. A periodic check of system calibration is recommended. The Model DW-USB-LITE is not field serviceable and should be returned if repair is needed (field repair should not be attempted and may void warranty). Be sure to include a brief description of the problem plus any relevant application notes. Contact customer service to receive a return goods authorization number before shipping.

©Copyright 2017 Dwyer Instruments, Inc. Printed in U.S.A. 11/17 FR# 443579-00 Rev. 2

**DWYER INSTRUMENTS, INC. P.O. BOX 373 • MICHIGAN CITY, INDIANA 46360, U.S.A.**

**Phone: 219/879-8000 Fax: 219/872-9057**

**www.dwyer-inst.com e-mail: info@dwyermail.com**